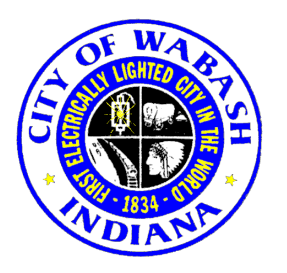

## City of Wabash

Building Department

**CITY HALL** 202 S. Wabash Street Wabash, IN 46992

**PHONE (260) 274-1491 FAX (260) 563-0876**

## AGENDA

City of Wabash Board of Zoning Appeals April 16, 2020 6:30 p.m. ZOOM Virtual meeting

- 1. Old Business:
	- A. Minutes from March 20, 2020 meeting.
	- B. Tabled Variance from March 2020 meeting: Frank D. Fuller of 826 Berkley Dr. Wabash, In. request a petition for a Variance to rebuild a garage at the same location it was but would like the garage to be longer than the original footprint. Due to it being longer, making this change would then not be able to meet the set-back requirements required by the City. The original garage was only off the property line by 2'. He would like to rebuild in that same location, extending the garage by an additional 13' toward his back yard.

To Join:

The Board of Zoning Appeals of the City of Wabash, Indiana (the "BZA") will meet at its regularly scheduled time of 6:30 PM local time on April 16, 2020 but will be meeting under the rules provided for by the public health emergency declaration and the directives issued by state and local officials and agencies pursuant thereto. The public is invited to attend. The BZA may impose reasonable restrictions on the number of attendees to control audience density in consideration of the existing COVID-19 national emergency. Members of the BZA, press and public may attend by the use of the ZOOM virtual meeting software which may be downloaded for free by going to ZOOM.us through any web browser/search engine. Look for a link that says "JOIN A MEETING" and click on that. Then when prompted to enter the meeting identification number enter the following: 818 8183 0524 and when asked to enter the password, enter the following: 334006. An alternative method of joining is to enter the following link in the URL location[: https://us02web.zoom.us/j/81881830524?pwd=eEZrdzl3OTdqSDJSZnc4aFc1Z3kxdz09](https://us02web.zoom.us/j/81881830524?pwd=eEZrdzl3OTdqSDJSZnc4aFc1Z3kxdz09) Once you join the meeting, make sure you are on mute until it is appropriate for you to make a comment or ask a question. If you want to see everyone and be seen by everyone, find the icon that says "share" and click on that.

2 No New Business: